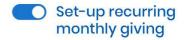

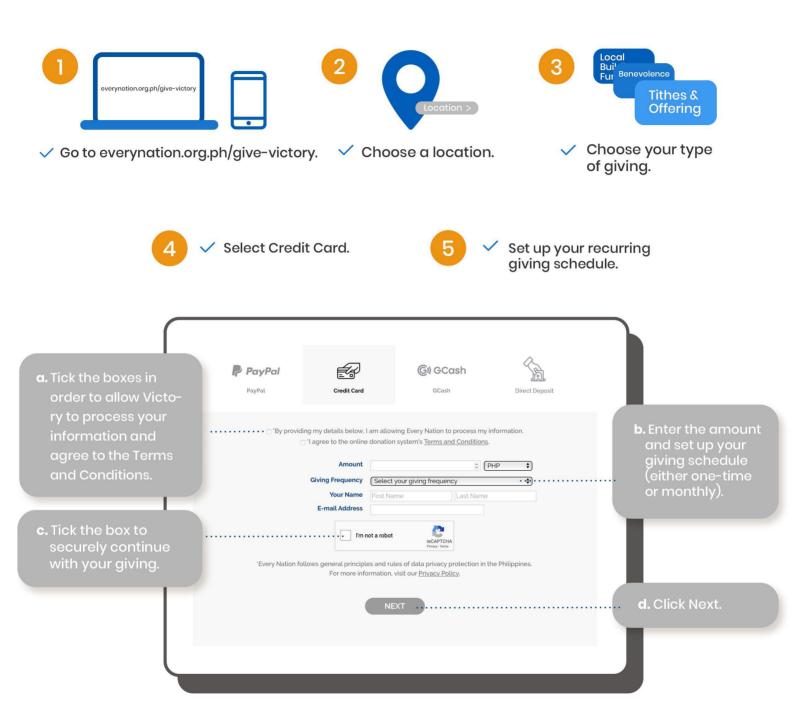

## How to **Give via Credit Card**

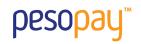

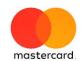

After clicking Next
on the giving site,
you will be directed
to this page.
Choose Visa,
Mastercard, or JCB.

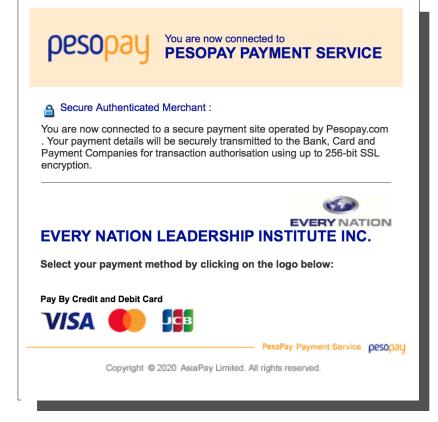

You will be redirected to this page to verify the amount. Enter your credit card details, then click Submit to proceed with payment.

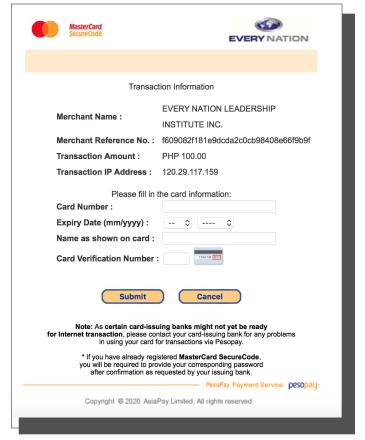